Nyanländas lärande – grundskola åk 7–9 och gymnasieskola Modul: Språk- och kunskapsutvecklande ämnesundervisning för nyanlända elever den första tiden Del 4: Att fördjupa ämnes – och språkkunskaperna (ämnesspecifik text: kemi)

### **Att fördjupa ämnes- och språkkunskaperna (ämnesspecifik text: kemi)**

Jennifer Vestergård & Ylva Pamment, Lunds universitet

I den här texten utgår vi ifrån ett arbetsområde om fotosyntesens kemi och kolatomens kretslopp. Det föreslagna arbetsmomentet är tänkt att passa i början av arbetsområdet och syftar till att utveckla elevernas begreppsförståelse och användning av den kemiska förklaringsmodellen för fotosyntesen. I senare delar av arbetsområdet kan det sedan exempelvis ingå laborationer och skrivande av en laborationsrapport. Vi rekommenderar att du som lärare tar del av steg 3 i kartläggningsmaterialet för nyanlända elever (Skolverket, 2016) för att undersöka de nyanlända elevernas kunskap om kolcykeln, framför allt frågorna som rör materiens omvandling, materiens oförstörbarhet och gaser som ämnen. Kunskaper om dessa områden är nödvändiga för att kunna förstå fotosyntesen (Marmaroti & Galanopoulou, 2006; Stavy m.fl., 1987) och avhandlas i tema 3, uppgift 3 och 4 i kartläggningsmaterialet för kemi.

Det föreslagna arbetsmomentet bygger på arbete med en begreppskarta. I arbetsmomentet arbetar eleverna med en speciell typ av begreppskarta som kallas för en kunskapsintegrerande begreppskarta. Där används en bakgrundsmall som stödjer en indelning av begreppen i olika kategorier, vilket hjälper eleverna att länka samman det fysiska och upplevda (till exempel luft och ljus) med mikroskopiska modeller och processer (till exempel fotosyntesen från ett molekylärt perspektiv). Detta har visats ge stöd för begreppsförståelse inom naturvetenskapligt lärande (Schwendimann, 2011).

Nedan ges först en generell beskrivning av vad som kan vara viktigt att tänka på i arbetet med begreppskartor och innan man startar ett nytt arbetsområde. Sedan följer en närmare beskrivning av arbetsgången.

### **Om begreppskartor**

Begreppskartor är grafiska redskap som används för att organisera och visualisera kunskap. De byggs upp av begrepp, ofta centrala ord inom ämnesområdet, vilka kan definieras som "saker" eller "händelser" som upplevs ha en gemensam definition (Novak & Cañas, 2008:1). Fotosyntes är ett exempel på ett sådant händelsebegrepp. Den viktigaste delen i begreppskartan är länkningsfraserna som binder samman begreppen till påståenden. Ett exempel på ett påstående i begreppskartan i figur 1 är "Levande ting kan vara växter", där länkningsfrasen är "kan vara". Länken "äter" är ett exempel på en korslänk.

#### **Figur 1.**

Exempel på en enkel begreppskarta (omarbetad från Gunstone, 1992:18). Bild: Ylva Pamment, Lunds universitet.

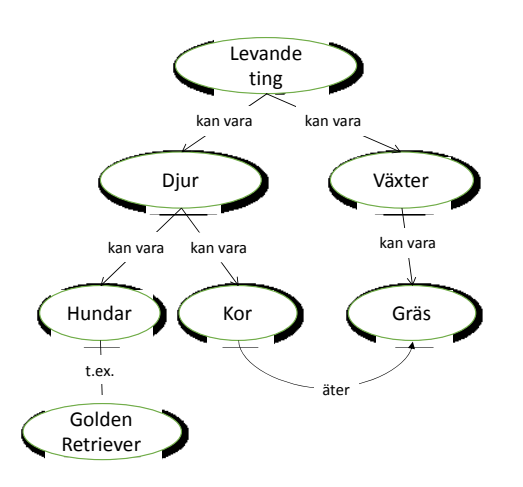

*Fokusfråga: Vad är levande ting och hur samspelar de?*

Länkningsfraserna skrivs på pilar som dras mellan begreppen och som visar i vilken riktning påståendena ska läsas. Tillsammans kallas en länkningsfras och en tillhörande pil för en *länk* i kartan. Begreppskartan ska också kunna besvara en fråga, en så kallad fokusfråga. Ett exempel på fokusfråga för begreppskartan är fokusfrågan: "Vad är levande ting och hur samspelar de?" i figur 1. Begreppskartor kan få lite olika utseenden beroende på vilken typ av kunskapsområde som kartan handlar om men generellt kan man säga att en bra begreppskarta uppfyller följande kriterier:

#### **Figur 2.**

Vad som kännetecknar en bra begreppskarta (Ruiz-Primo m.fl., 1998).

En bra begreppskarta …

- …har länkningsfraser på alla pilar
- …innehåller alla begrepp som getts ut av läraren till eleverna att konstruera karta ifrån och använder dem *en gång*
- …har många länkar (det vill säga pilar med länkningsfraser)
- …har meningsfulla påståenden

Användningen av begreppskartor i undervisningen kan på olika sätt fungera språkutvecklande. De minskar pressen på arbetsminnet vid hanteringen av många ämnesspecifika begrepp och stödjer elevers lärande i grupp (Donnell m.fl., 2002). Det har visats att elever effektivt kan lära sig att konstruera kartor om fokus i undervisningen ligger på hur man kan fundera runt relationen mellan två begrepp, hur man skapar ett påstående, vad som kännetecknar en bra karta och hur man redigerar sin karta (Ruiz-Primo m.fl., 2001:275f). Kvaliteten på elevernas begreppskartor ökar om arbetet med kartorna sker dialogiskt (Mercer, 2004).

Nyanlända elevers förståelse för och bearbetning av begrepp kan underlättas genom användningen av begreppskartor. Om det blir tydligt vilka begrepp som är centrala inom ett kunskapsområde underlättas elevernas arbete med både muntliga och skriftliga uppgifter. En begreppskarta visar betydelserelationerna mellan centrala begrepp vilka kan vara otydliga i exempelvis läromedelstexter (Donnell m.fl., 2002). Länkningsfraserna som ger information om relationen mellan begreppen består av ord som är nödvändiga för att kunna prata om och förstå begreppen och hur de är relaterade till varandra (Kindenberg & Wiksten, 2017:78). De är inte ämnesspecifika ord utan ord som ingår i skolspråket och som därför förekommer inom alla skolämnen, vilket gör att eleverna har användning för orden även utanför NO-undervisningen. Ytterligare en fördel med att arbeta med begreppskartor för nyanlända elevers del är att begreppskartor ger utrymme för att lägga till bilder, exempel, förklaringar och översättningar som kan fördjupa förståelsen av ämnesspecifika ord och begrepp.

### **Arbetsgång**

Det följande arbetsmomentet utgår ifrån AEPA-strukturen som innebär att klassrumsarbetet växlar mellan arbete i helgrupp (alla), enskilt, i par och i helgrupp. AEPA är en interaktionsfrämjande samtalsstruktur som kan stötta nyanlända elevers språk- och kunskapsutveckling. Här använder vi AEPA i två omgångar. I första omgången arbetar eleverna med förståelse för de enskilda begreppen och i andra omgången arbetar eleverna med begreppens inbördes relationer med hjälp av en redan påbörjad begreppskarta (se Bilaga 1). Arbetsgången skulle kunna se ut på följande vis:

- 1. Gemensam genomgång av fotosyntesen.
- 2. Individuellt arbete med fotosyntesens begrepp.
- 3. Parvis diskussion av begreppen.
- 4. Gemensam summering av pardiskussionerna.
- 5. Gemensam genomgång av begreppens inbördes relationer.
- 6. Individuellt arbete med begreppens inbördes relationer med hjälp av en delvis förkonstruerad begreppskarta.

- 7. Parvis diskussion av begreppens relationer.
- 8. Gemensam summering av begreppskartan över fotosyntesen.

Om de nyanlända eleverna har tillgång till studiehandledning på modersmålet kan det vara en fördel om de har möjlighet att arbeta tillsammans med en studiehandledare. Studiehandledningen kan effektiviseras om du tillsammans med studiehandledare och eventuellt också eleverna planerar studiehandledningen innan arbetsmomentet börjar. Du som kemilärare kan då beskriva undervisningens upplägg och visa det material som kommer att användas och ni kan gemensamt diskutera när studiehandledningen ska ske och hur den ska gå till. Utgångspunkten för den planerade studiehandledningen är att se till elevernas förutsättningar och behov (Skolverket, 2020:36). Kanske är det möjligt att i samarbete med studiehandledare ta fram material på elevernas starkaste språk.

### **Arbete med fotosyntesens begrepp**

Innan eleverna skapar egna begreppskartor behöver de förberedas med en genomgång av hur begreppskartor konstrueras och tolkas. Det kan vara bra att visa en begreppskarta med några få begrepp som är välkända för alla elever, även de nyanlända (exempelvis figur 1). Med hjälp av en begreppskarta kan du förklara följande aspekter: vad en begreppskarta är, vad de används till, vilka dess delar är samt hur de konstrueras. Om de nyanlända eleverna har tillgång till studiehandledning på modersmålet kan det vara lämpligt att studiehandledaren samtalar med eleverna om deras erfarenheter av att arbeta med begreppskartor och stöttar eleverna i att koppla ihop sina eventuella erfarenheter med den enklare begreppskartan. Ett sådant samtal kan också initieras av dig som lärare och studiehandledare kan då vara ett stöd för kommunikationen mellan dig och eleverna. Om studiehandledare inte finns att tillgå och om elevens starkaste språk är ett språk som du som lärare inte behärskar kan ett sådant samtal underlättas om du och eleven använder översättningsverktyg.

#### **Gemensam genomgång av fotosyntesen**

Beroende på vad steg 3 i kartläggningsmaterialet för nyanlända elever (Skolverket, 2016) visar behöver du göra genomgången av fotosyntesen mer eller mindre ingående. Oavsett om de nyanlända eleverna har mycket eller lite kunskap om fotosyntesen och kolcykeln kan det för alla elevers skull vara bra att börja i det konkreta (Näs, 2010:63). Även om fotosyntesen är något som elever ofta undervisas i under sin skolgång är den ett dokumenterat problematiskt begrepp. Begreppet ställer krav på förståelse av underliggande kemiska processer vilket många elever har problem med (Carlsson, 2002; Marmaroti & Galanopoulou, 2006; Stavy m.fl., 1987). För att starta konkret kan du till exempel ha med dig en grönsak och fråga eleverna hur den kunnat växa från frö till färdig grönsak och då be eleverna försöka förklara det utifrån fotosyntesen.

Sedan kan du ge eleverna den uppsättning begrepp som är knutna till fotosyntesen (se begreppen i vänsterkolumnen i begreppskartan i Bilaga 1) och instruera eleverna i hur de ska arbeta med begreppen först individuellt, sedan i par och därefter i helklass.

#### **Individuellt arbete med fotosyntesens begrepp**

Eleverna arbetar med förklaringar och definitioner av begreppen genom att söka information. För att underlätta informationssökningen kan det vara en god idé att du som lärare tillhandahåller lämpligt material genom att exempelvis presentera en eller ett par läromedelstexter eller ge eleverna länkar till 2-3 internetsidor som du vet innehåller pedagogisk och tydlig information om begreppen. I informationssökningen kan det också ingå att söka efter bilder alternativt rita bilder till några av begreppen. En del begrepp är svåra att hitta en bild eller skapa en illustration till, men *kloroplast*, *ljus* och *glukos* är begrepp som kan illustreras (kloroplast kan illustreras genom att den märks ut i en växtcell; glukos illustreras genom en molekyl i begreppskartan, se Bilaga 1). Antingen klistrar eleven in sina definitioner och bilder i ett digitalt dokument eller så görs det på papper. För nyanlända elevers del kan bilder som kopplas till begreppsförståelsen vara särskilt betydelsefulla. Det muntliga språket behöver fyllas med meningsinnehåll och rik kontext som inte enbart vilar på verbala definitioner (Eun, 2016).

I denna del av arbetsmomentet kan de nyanlända eleverna också arbeta med översättning av begreppen. Du kan gärna både här och i resterande delar av arbetsområdet uppmuntra eleverna till att använda översättningsverktyg samt ordböcker som den digitaliserade ordboken Lexin. Att som lärare ge tid och utrymme för de nyanlända eleverna att arbeta med översättning är viktigt eftersom eleverna då får möjlighet att koppla ihop de svenska orden med motsvarande ord på deras starkaste språk. Eleverna ges därigenom möjlighet att relatera både ämnesinnehållet och ämnesspråket till tidigare kunskap och erfarenheter. På så sätt utvecklas språken parallellt och förståelsen för innebörden av begreppen kan befästas (Karlsson, 2019:106).

De elever som har tillgång till studiehandledare kan med fördel arbeta tillsammans med en studiehandledare i detta steg. För de elever som inte har tillgång till studiehandledning kan du som lärare visa eleverna var i läromedelstexterna begreppen finns beskrivna och i samtal med eleverna återknyta till det de uttryckt under den ämnesrelaterade kartläggningen (Skolverket, 2016).

#### **Parvis diskussion av begreppen**

Därefter diskuterar eleverna sin förståelse av begreppen med en klasskamrat genom att jämföra sina dokument med de samlade definitionerna och bilderna. Eleverna tydliggör för varandra varför de har skrivit på ett visst sätt, jämför resonemangen bakom bådas val och undersöker hur de skiljer sig åt. Om elever som har samma starkaste språk bildar ett

par kan de utöver att diskutera sina förklaringar även diskutera sina översättningar och försöka enas om en översättning till varje begrepp.

#### **Gemensam summering av pardiskussionerna**

I helklass diskuteras sedan det eleverna parvis har kommit fram till om begreppen. Du som lärare kan härigenom ta del av elevernas förståelse av begreppen, ge förklaringar till sådant som behöver utvecklas och fylla i eventuella kunskapsluckor.

#### **Arbete med begreppens inbördes relationer**

Tillsammans kan ni sedan börja konstruera en gemensam karta med enbart några av begreppen (gråmarkerade i Bilaga 1). Du kan välja ut 3-4 av begreppen och skriva dem på tavlan. Be sedan eleverna konstruera påståenden som länkar ihop begreppen. Eleverna kan börja med att bestämma hur två av begreppen hör ihop och skriva länkade ord på en pil som dras mellan dem. Genom att läsa i pilens riktning och säga meningen högt för klassen kontrollerar du att påståendet är tydligt, exempelvis "Koldioxid tas upp i växten och används i fotosyntesen". När de första 3-4 begreppen kopplats ihop kan resten av de gråmarkerade begreppen (Bilaga 1) läggas till i begreppskartan på tavlan på samma sätt.

När de åtta gråmarkerade begreppen i begreppskartan är hoplänkade genom länkningsfraser initieras nästa del av arbetsmomentet. Eleverna ska nu arbeta med att länka ihop de resterande begreppen med hjälp av länkningsfraser, fast på en karta som de själva får jobba med.

Att lära sig använda begreppskartor som dessutom innehåller ämnesspecifika begrepp som skiljer sig från det vardagliga språkbruket kan vara utmanande för alla elever. För nyanlända elever kan det innebära en särskild utmaning som kräver mycket stöttning. Elever som är ovana vid att använda begreppskartor kan bli hjälpta av att fortsätta med en redan påbörjad karta, ett så kallat kartskelett, där vissa centrala begrepp och påståenden redan är utskrivna (Cañas m.fl., 2012:252; Novak & Cañas, 2008:20). Vi utgår här ifrån ett digitalt kartskelett där en version av begreppskartan ovan redan är inlagd. För den som vill jobba med begreppskartor digitalt finns gratisprogram och utförliga instruktioner tillgängliga online. En snabbguide till ett program bifogas till denna text (Bilaga 2). Att jobba digitalt kan vara fördelaktigt om man vill använda begreppskartor i sin undervisning under flera tillfällen eftersom det blir lättare att redigera kartorna på datorn. Det går också att i A3-format skriva ut papperskartan som bifogas i denna text. Begreppen kan då skrivas på Post-it-lappar och sedan placeras ut. På så sätt kan begreppskartan modifieras under den parvisa diskussionen. Länkar skrivs lämpligen med blyertspenna av samma anledning. När begreppskartan är färdig kan lapparna fixeras med tejp.

#### **Individuellt arbete med begreppens inbördes relationer**

Eleverna arbetar med placeringen av begreppen och länkningsfraserna mellan dem. För att underlätta arbetet för de nyanlända eleverna kan du ge dem exempel på lämpliga länkningsfraser. Om steg 3 i kartläggningsmaterialet för nyanlända elever (Skolverket, 2016) visar att eleverna har förkunskaper om fotosyntesen kan du låta eleverna välja lämpliga länkningsfraser från en lista. Om eleverna inte har några förkunskaper om fotosyntesen kan det vara bättre om du bara ger precis de länkningsfraser som fungerar i begreppskartan. Även i detta steg är det en fördel om elever som har tillgång till studiehandledning arbetar tillsammans med studiehandledaren.

#### **Parvis diskussion av begreppens relationer**

Parvis diskuterar eleverna sedan var de har placerat de sju resterande begreppen och hur de har formulerat sina påståenden genom att jämföra varandras kartor. Eleverna tydliggör hur de tänkt när de placerat ut sina begrepp och när de gjort sina länkar, jämför hur deras resonemang skiljer sig åt och försöker komma fram till en gemensam lösning på hur den slutliga kartan kan se ut.

#### **Gemensam summering av begreppskartan över fotosyntesen**

I helklass beskriver sedan eleverna hur de parvis har bestämt sig för att placera ut de resterande begreppen i begreppskartan och hur de formulerat länkningsfraserna mellan begreppen. Du kan här enkelt leda diskussionen med hjälp av det digitala kartskelettet med datorn kopplad till en projektor, och sedan tillsammans med klassen bestämma en slutlig placering av begreppen och formulering av länkarna.

Kanske kan det vara lämpligt att därefter studera hur fotosyntesen beskrivs i en läromedelstext och då be eleverna identifiera begrepp som de arbetat med i begreppskartan samt jämföra länkningsfraserna i begreppskartan med hur relationerna mellan begreppen beskrivs i läromedelstexten. Eleverna kan också skriva en kortare text om fotosyntesen och då använda begreppen och länkningsfraserna från begreppskartan. De nyanlända eleverna skulle kunna ges möjlighet att skriva texten på sitt starkaste språk. Beroende på hur du som lärare väljer att använda texterna kan behovet av stöttning i ett sådant moment se olika ut.

### **Sammanfattning**

För att nyanlända elever ska ges möjlighet att ta sig an mer kognitivt krävande uppgifter och därmed tillägna sig fördjupade ämneskunskaper behövs stöttning och många möjligheter till interaktion. I kemiämnet kan det exempelvis handla om att arbeta gemensamt med bearbetning av ämnesspecifika ord och begrepp. Om undervisningen erbjuder eleverna rika möjligheter till att använda sina samlade språkliga resurser för att diskutera ämnesspecifika begrepp och betydelserelationerna mellan dem främjas både

de nyanlända elevernas delaktighet i klassrumsundervisningen och deras parallella utveckling av vardagsspråk och ämnesspråk.

### **Referenser**

Cañas, A. J., Novak, J. D., & Reiska, P. (2012). Freedom vs. restriction of content and structure during concept mapping - possibilities and limitations for construction and assessment. In *Concept Maps: Theory, Methodology, Technology. Proceedings of the Fifth International Conference on Concept Mapping* (Vol. 2, pp. 247–257). Hämtat 2020-06-26 från cmc.ihmc.us/cmc2012Papers/cmc2012-p192.pdf

Carlsson, B. (2002). Ecological understanding 1: Ways of experiencing photosynthesis. *International Journal of Science Education*, *24*(7), 681–699. Hämtat 2020-06-26 från doi.org/10.1080/09500690110098868

Donnell, A. M. O., Dansereau, D. F., & Hall, R. H. (2002). Knowledge maps as scaffolds for cognitive processing. *Educational Psychology Review*, *14*(1), 71–86. Hämtat 2020-06-26 från doi.org/10.1023/A:1013132527007

Eun, B. 2016. The culturally gifted classroom: a sociocultural approach to the inclusive education of English language learners. *Educational Psychokogy in Practice* 32.2 (2016): 122-32.

Karlsson, A. (2019). *Det flerspråkiga NO-klassrummet: En studie om translanguaging som läranderesurs i ett NO-klassrum*. Malmö: Malmö universitet.

Kindenberg, B. & Wiksten, M. (2017). *Språkutvecklande NO-undervisning. Strategier och metoder för högstadiet*. Stockholm: Natur & Kultur.

Lexin (1995–). Stockholm: Språkrådet & Kungliga tekniska högskolan.

Marmaroti, P., & Galanopoulou, D. (2006). Pupils' understanding of photosynthesis: A questionnaire for the simultaneous assessment of all aspects. *International Journal of Science Education*, *28*(4), 383–403. Hämtat 2020-06-26 från doi.org/10.1080/09500690500277805

Mercer, N., Dawes, L., Wegerif, R., & Sams, C. (2004). Reasoning as a scientist: Ways of helping children to use language to learn science. *British Educational Research Journal*, *30*(3), 359–377. Hämtat 2020-08-13 från doi.org/10.1080/01411920410001689689

Novak, J. D., & Gowin, D. B. (1984). *Learning how to learn*. New York, NY: Cambridge University Press.

Novak, J. D., & Cañas, A. J. (2008). The theory underlying concept maps and how to construct them (Technical Report IHMC CmapTools 2006-01 Rev 01-2008). Hämtat 2020-06-26 från cmap.ihmc.us/docs/theory-of-concept-maps

Näs, H. (2012). Teaching Photosynthesis in a Compulsory School Context. Students' Reasoning, Understanding and Interactions. *Nordic Studies in Science Education* 7.1 Umeå universitet.

Ruiz-Primo, M. A., Schultz, S. E., & Shavelson, R. J. (1997). Concept map-based assessment in science: Two exploratory studies (CSE Technical Report 436). Los Angeles, CA: University of Californa, Graduate School of Education & Information Studies.

Schwendimann, B. A. (2011). *Mapping biological ideas: Concept maps as knowledge integration tools for evolution education* [doktorsavhandling]. University of California, Berkleley. Retrieved from

https://pqdtopen.proquest.com/doc/928947890.html?FMT=ABS

Skolverket. (2016). *Kartläggningsmaterial för nyanlända elever, Steg 3, Kemi*. Stockholm. Hämtat 2020-06-26 från bp.skolverket.se/web/km\_step3\_kmkem01/information

Skolverket. (2020). *Studiehandledning på modersmålet: Att stödja kunskapsutvecklingen hos flerspråkiga elever*. Stockholm.

Stavy, R., Eisen, Y., & Yaakobi, D. (1987). How students aged 13‐ 15 understand photosynthesis. *International Journal of Science Education*, *9*(1), 105. Hämtat från doi.org/10.1080/0950069870090111

**Bilaga 1**

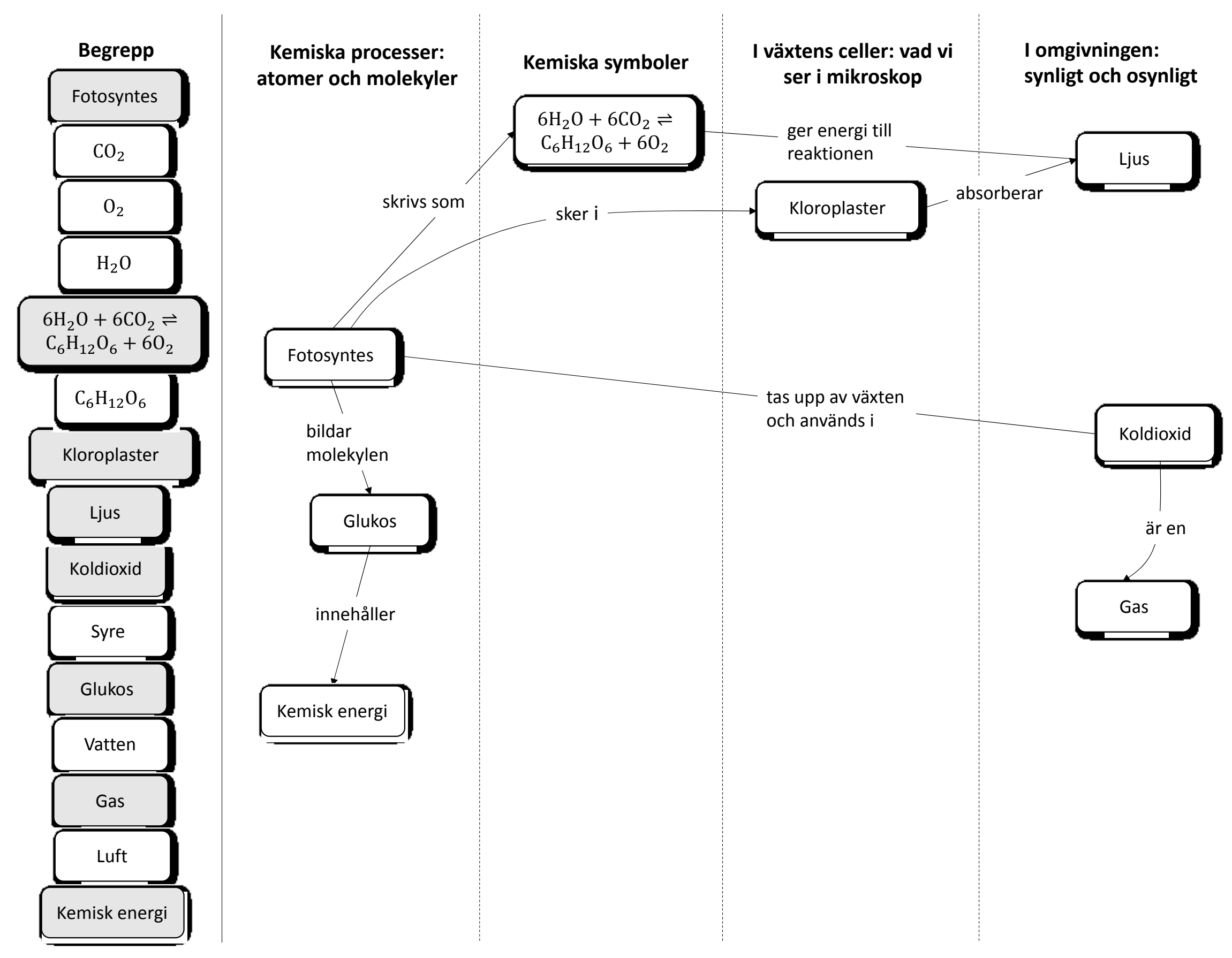

Att fördjupa ämnes- och språkkunskaperna (kemi) var att fördjupa ämnes- och språkkunskaperna (kemi) var att va<br>https://larportalen.skolverket.se var att var att var att var att var att var att var att var att var att var https://larportalen.skolverket.se

### **Bilaga 2**

För arbete med en digital begreppskarta kan exempelvis gratisprogrammet CmapTools användas. Utförliga instruktioner till programet finns tillgängliga online (Florida Institute for Human & Machine Cognition, 2020). Ett annat alternativ är att använda sig av ett program där man ritar kartan själv, exempelvis Power Point. Nedan följer en snabbguide till CmapTools.

### **Cmap tools hjälpdokument**

I det här dokumentet kommer du att få hjälp att utföra basala funktioner i att konstruera en begreppskarta. Denna begreppskarta ingår i Skolverkets modul om språk- och ämnesutvecklande undervisning för nyanlända, ämnesspecifik text kemi.

Begreppskartan som konstrueras i denna del av modulen kräver mjukvaran Cmap Tools, som laddas ner gratis för PC eller Mac här:<https://cmap.ihmc.us/cmaptools/> (för version för iPad, se Products högst upp på sidan). Svensk version finns. Installationen är enkel, men det finns även hjälpvideor på engelska för installation av mjukvaran här: [https://cmap.ihmc.us/docs/cmaptools-help-videos.](https://cmap.ihmc.us/docs/cmaptools-help-videos)

För en 10-minuters demonstration på engelska om hur man konstruerar en karta i Cmap Tools, se<https://www.youtube.com/watch?v=d-XAO-8Ojmk>

Det finns många funktioner i Cmap tools, och i det här dokumentet gås bara de mest grundläggande funktionerna igenom. För mer utförlig hjälp på engelska, se följande länk: [https://cmap.ihmc.us/docs/cmaptools-help.](https://cmap.ihmc.us/docs/cmaptools-help) För flera hjälpvideor på engelska, se [https://cmap.ihmc.us/docs/cmaptools-help-videos.](https://cmap.ihmc.us/docs/cmaptools-help-videos)

I modulen kommer ni att jobba med den redan halvfärdiga kartan "Fotosyntesen", som bifogats i separat fil. För att använda denna karta, avsluta Cmap Tools och kopiera över filen ni laddat ner till mappen "My Cmaps" under "Dokument" (mac) / "Mina Dokument" (PC) på din dator. Starta Cmap Tools. Kartan öppnas genom att dubbelklicka på ikonen "Fotosyntesen" i fönstret "Vyer — Cmap Tools" (fönsteret öppnas då programmet startar), under "Kartor i min dator".

Det är inte nödvändigt att lägga till begrepp i kartan för det här momentet, utan det är möjligt för de elever som vill att flytta runt begreppen som parkerats längst till vänster i filen. Det görs genom att klicka och dra med muspekaren.

Vad elever behöver kunna göra i Cmap i denna modul förutom att flytta begrepp, är att lägga till en pil (en s.k. länk), ändra formen på en pil, samt lägga till en bild. De behöver

även kunna spara kartan och eventuellt skriva ut den. Det beskrivs på hjälpsidorna i det här dokumentet på sida 10–17.

### **Basala funktioner i Cmap Tools**

Lägga till ett begrepp (det går även bra att skippa det här momentet och flytta runt begreppen som redan finns i kartan)

1. Dubbelklicka (mac) eller högerklicka (PC) på kartan. Det kommer då upp en ruta som ser ut så här:

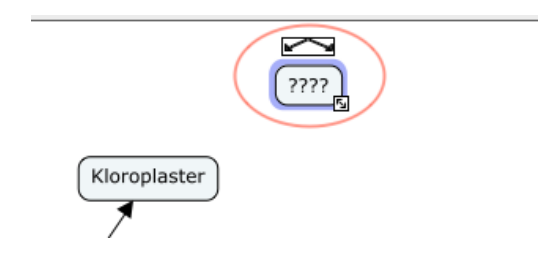

2. Skriv in begreppet i rutan. Klicka utanför rutan med muspekaren för att spara.

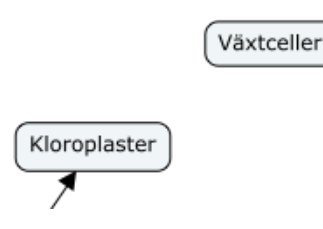

### Lägga till en länk

3. Klicka (mac) / vänsterklicka (PC) på begreppet du vill länka ifrån. Det ser då ut så här:

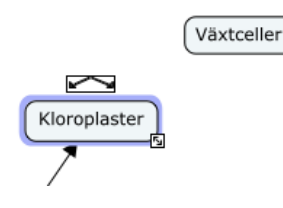

4. Klicka (mac) / vänsterklicka (PC) på pilarna ovanför begreppet och flytta muspekaren dit du vill pilen ska peka på kartan. Om pilen dras till ett annat begrepp kan du sedan skriva in ord på pilen.

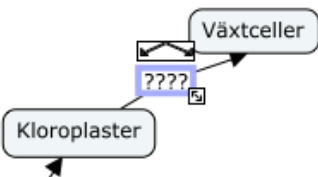

5. Om pilen dras till en tom plats på kartan bildas ett nytt begrepp, och du kan då skriva i både begreppet och ord på pilen.

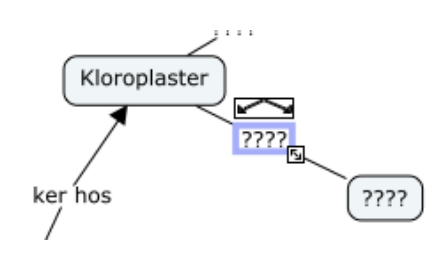

Spara kartan

Gå till Arkiv -> spara

Alternativt: Ctrl+S (PC) / Cmd+S (mac)

Spara gärna ofta!

Lägga till en bild till begreppet

Du kommer att ges två alternativ, att *infoga en genväg till en bild* eller att *infoga en bild i begreppsrutan*. På nästa sida finns instruktion om hur man infogar en genväg till en bild. Bilden öppnas i ett separat fönster om man klickar på bildens namn (bildfilens namn används). Vill du infoga en bild direkt och inte en genväg, gå till Alternativ 2 på sida 13.

*Alternativ 1 – infoga länk till bild som öppnas separat*

- 1. Dra filen från dess mapp på datorn direkt till (ovanpå) begreppet i kartan. Nu kommer ett nytt fönster fram, "Redigera resurslänken".
- 2. Skriv in en beskrivning i den tomma rutan märkt "Beskrivning". Tryck på OK.
- 3. Du kan nu se din bild genom att klicka (mac) / vänsterklicka (PC) på ikonen under bilden och sedan på filens namn.

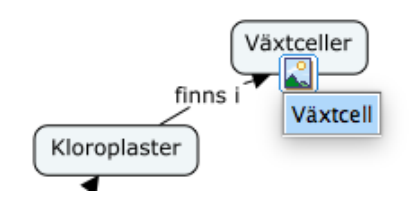

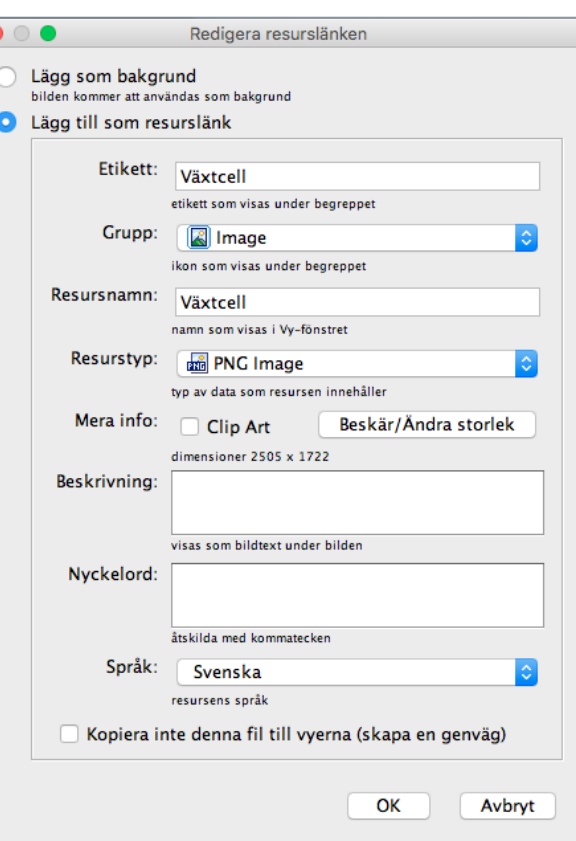

 $\overline{c}$ 

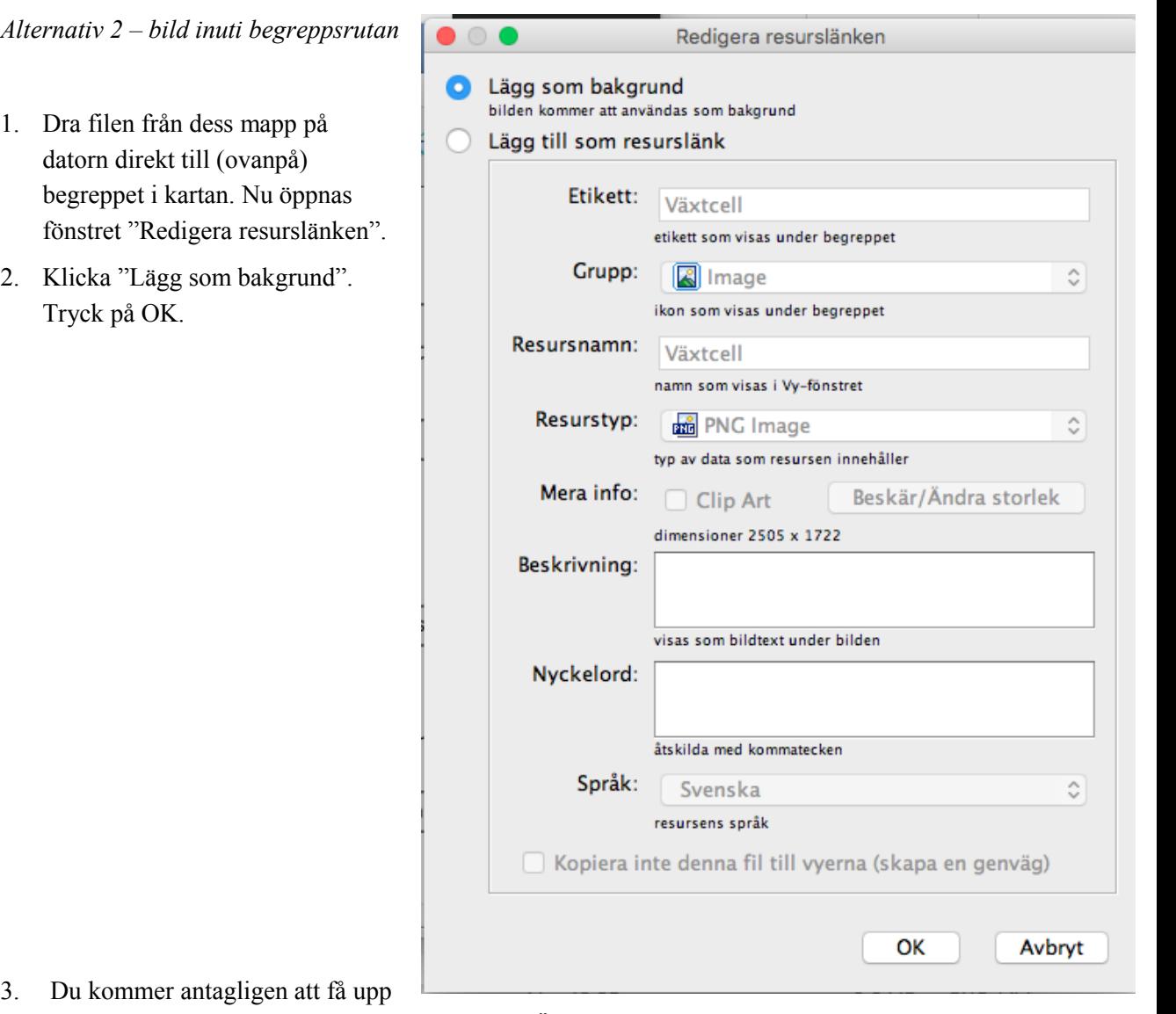

en ruta om att ändra storlek på bilden. Klicka "Ändra storlek/Beskär".

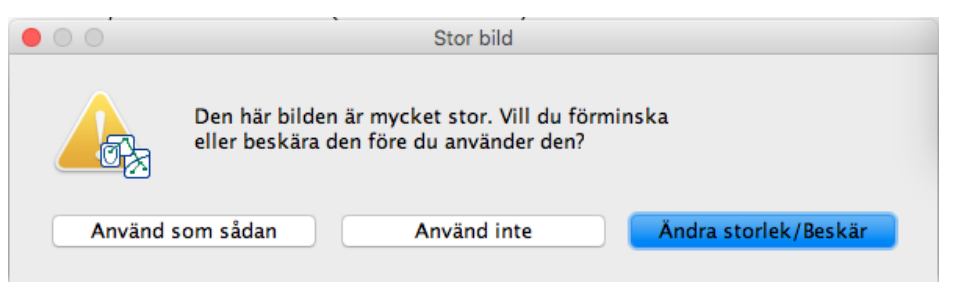

4. Nu kommer fönstret "Beskär/Ändra bildens storlek" upp (såvida inte bilden är mycket liten, då sätts den in direkt). Välj storlek på bilden, t.ex. 128x128. I rutan till höger visas exakt hur stor bilden blir med de olika alternativen. Tryck på OK.

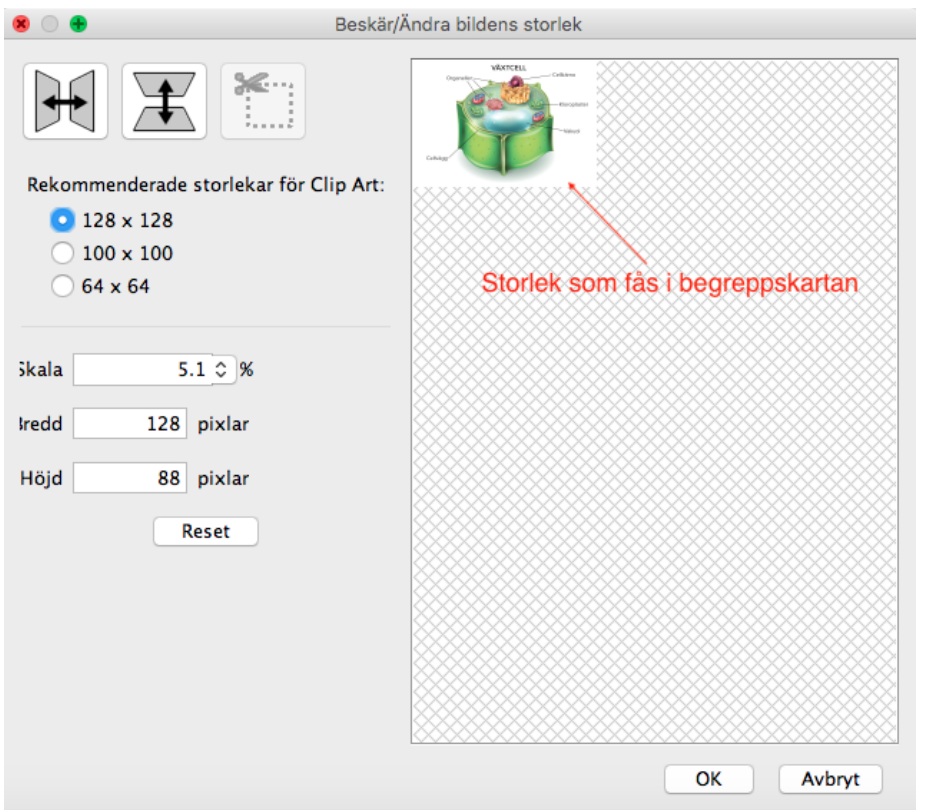

- 5. Gå till fönstret "stilar". Om fönstret "stilar inte är öppet kan du vänsterklicka (PC) / ctrl + klicka (mac) på begreppet och välja "Formatera stil…" från menyn. I fönstret kan du ändra var begreppet är skrivet till över eller under bilden (rutan under "textjustering").
- 6. Sedan kan du finjustera storleken på begreppsrutan genom att klicka och dra nedre högra hörnet på rutan.

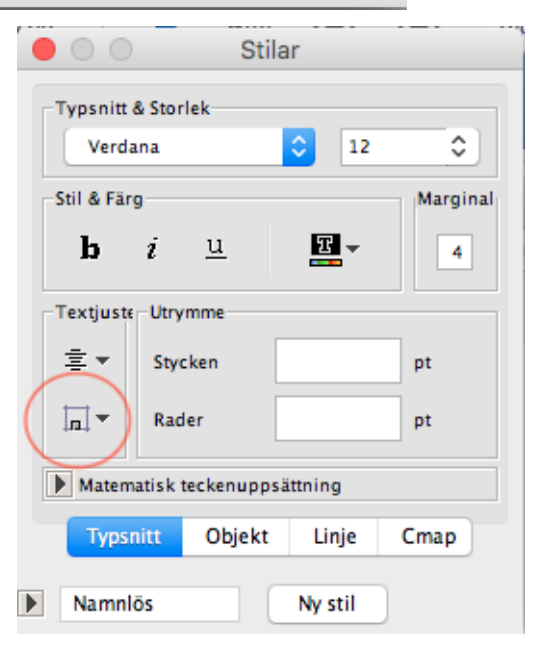

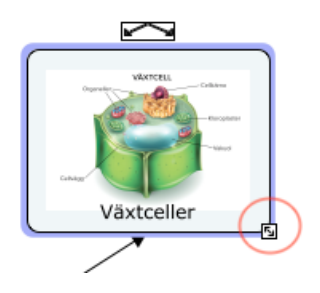

Skapa en böjd pil

1. Högerklicka (PC) / klicka (mac) på orden på pilen som du vill böja, och dra med muspekaren till lämplig position på kartan.

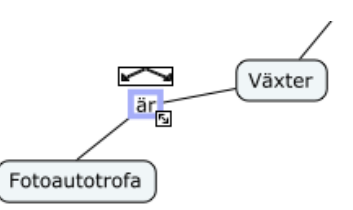

2. Klicka på en av linjerna som ingår i pilen.

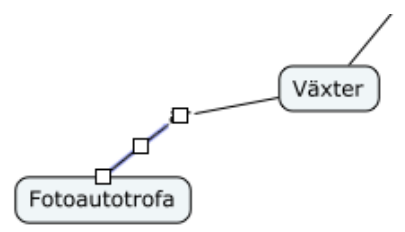

- 3. Gå till fönstret "Stilar". Du hittar det genom att trycka ctrl + klick (mac) / vänsterklicka (PC) på pilen och välja "Linje…" i menyn, alternativt genom att gå direkt till fönstret "Stilar" om det är öppet.
- 4. Välj "Linje" längst ner i fönstret. Klicka på "Form" i samma fönster och välj en bågform.

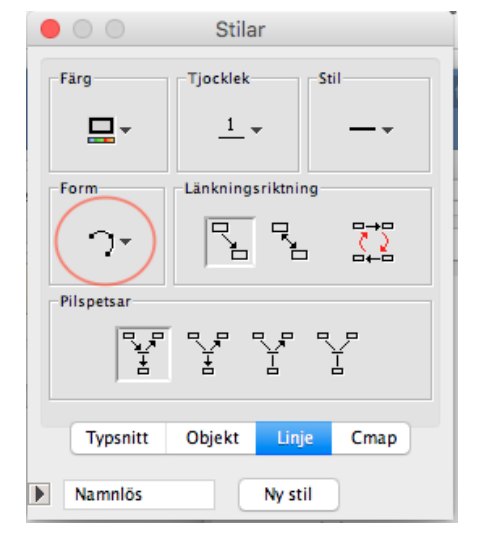

5. Du kan nu dra i fyrkanterna som visas vid linjen för att justera formen.

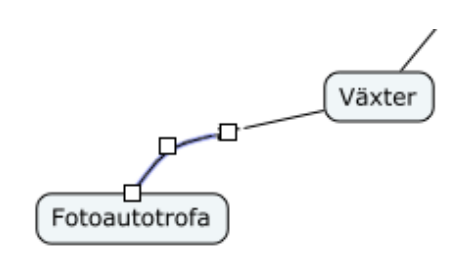

- 6. Repetera för den andra linjen om det behövs.
- 7. Syns inte din pil? Gå till "Pilspetsar" i fönstret "Stilar" och välj ett pilhuvud som passar.

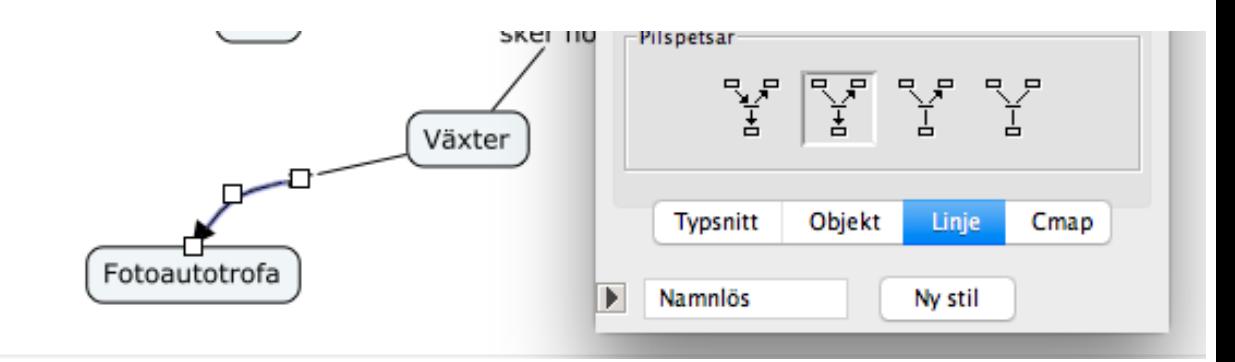

### Skriva ut kartan

- 1. Välj från huvudmenyn: Arkiv -> Förhandsgranskning.
- 2. Välj "Liggande" under Orientering.
- 3. Klicka på "Skriv ut".

Hoppas att det här dokumentet har varit till hjälp!